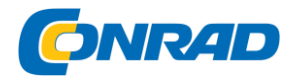

**www.conrad.pl**

# **INSTRUKCJA OBSŁUGI**

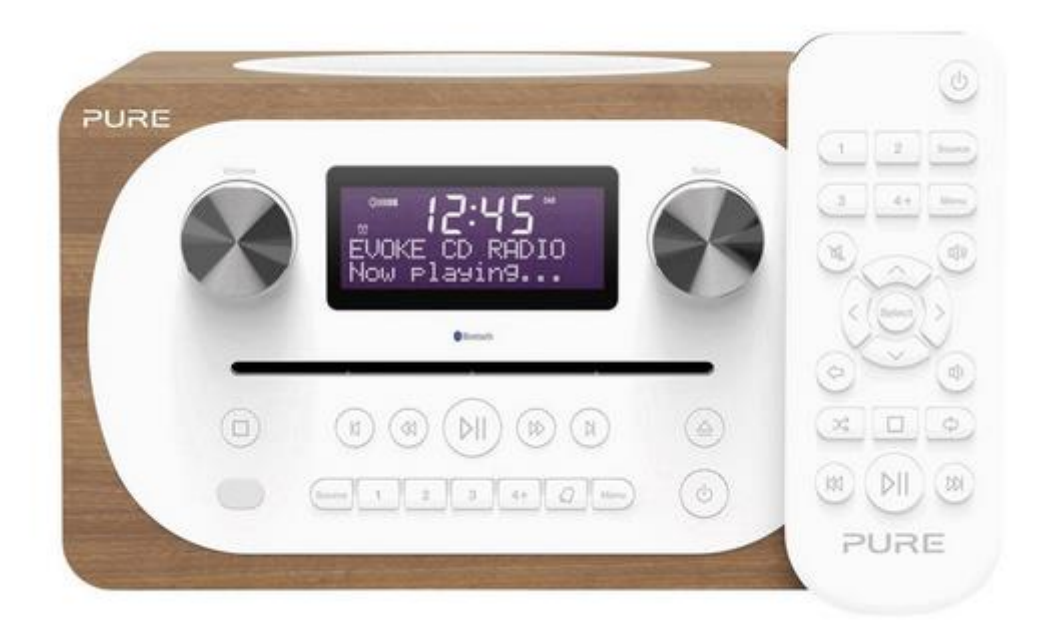

# **Radio DAB+, FM Pure Evoke C-D4, VL-62900**

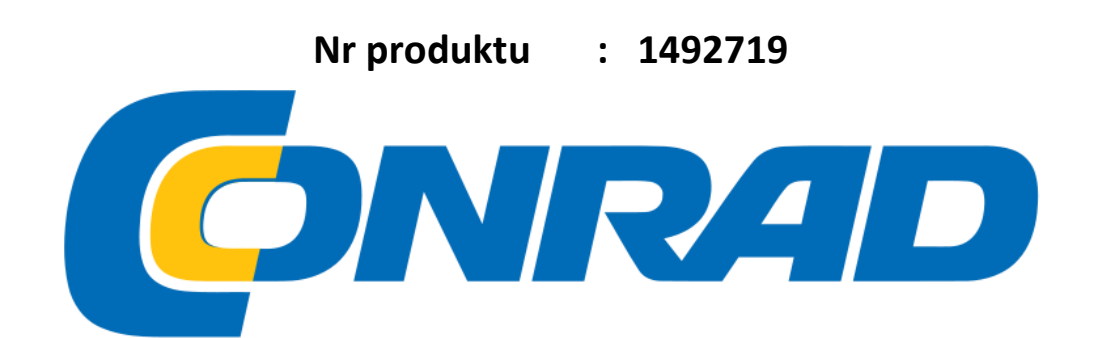

Strona **1** z **25**

Dystrybucja Conrad Electronic Sp. z o.o., ul. Kniaźnina 12, 31-637 Kraków, Polska Copyright © Conrad Electronic 2014, Kopiowanie, rozpowszechnianie, zmiany bez zgody zabronione. www.conrad.pl

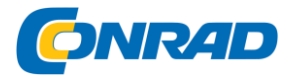

Dziękujemy za wybór radia **Evoke C-D4** z obsługą Bluetooth. Ta instrukcja umożliwi uruchomienie w krótkim czasie urządzenia i wyjaśni jak wykorzystać jego możliwości w lepszy sposób. Jeśli potrzebujesz dodatkową pomoc z tematów które nie zostały ujęte w niniejszej instrukcji, proszę odwiedzić stronę pomocy pod adresem: support.pure.com.

#### **Instrukcja bezpieczeństwa**

1. Przeczytaj tą instrukcję - wszystkie wskazówki dotyczące bezpieczeństwa i obsługi należy uważnie przeczytać przed użyciem tego produktu.

2. Zachowaj wskazówki ujęte w tej instrukcji - zalecenia dotyczące bezpieczeństwa i obsługi powinny być zachowane do późniejszego wykorzystania.

3. Należy przestrzegać wszystkich ostrzeżeń - wszystkie ostrzeżenia umieszczone na urządzeniu oraz w instrukcji obsługi powinny być przestrzegane.

4. Wykonaj wszystkie instrukcje - wszystkie instrukcje obsługi i użytkowania powinny być przestrzegane.

5. UWAGA: Nie należy używać dołączonego zasilacza (model o numerze GPE248-180133-Z), aby zasilić inne urządzenia, ponieważ może to spowodować jego uszkodzenie.

6.  $\Delta \Box$  Używaj tylko zasilacza wymienionego w instrukcji obsługi / podręcznik użytkownika (dostarczane przez Czysta z numerem modelu GPE248-180133-Z).

7. Umieścić wtyczkę zasilacza do gniazda łatwo dostępnego, położonego w pobliżu radia i TYLKO używać zasilacza sieciowego dostarczonego.

8. UWAGA: Aby zmniejszyć ryzyko pożaru lub porażenia prądem, nie wystawiać urządzenia na działanie deszczu lub wilgoci.

Urządzenie nie powinno być narażone na kapanie lub rozlanie przedmiotów wypełnionych płynami, takich jak wazony, nie mogą być umieszczone na urządzeniu.

9. UWAGA: Niebezpieczeństwo wybuchu, jeśli bateria w pilocie jest nieprawidłowo wymieniona. Wymieniaj tylko na baterie tego samego lub równoważnego typu.

10. UWAGA: Bateria (akumulator lub baterie lub akumulator) w pilocie nie może być narażony na działanie wysokich temperatur, takich jak słońce, albo ognia.

11. Należy zwrócić uwagę na środowiskowe aspekty utylizacji baterii.

12. UWAGA: Bezpośredni adapter plug-in służy do odłączania urządzenia, ich wtyki muszą być łatwo dostępne i łatwo dostępne.

Strona **2** z **25**

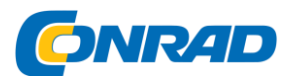

13. Trzymaj radio z dala od źródeł ciepła, takich jak kaloryfery, grzejniki lub inne urządzenia, które wytwarzają ciepło.

14. Nie należy wystawiać urządzenia na bezpośrednie działanie promieni słonecznych.

15. Nie używaj radia w pobliżu wody.

16. Unikać możliwości dostania się przedmiotów lub cieczy do wnętrza radia.

17. Nie należy usuwać śrub lub ściągać obudowę radia.

18. Nie powinno się zanurzać radia w wodzie, stosować pod prysznicem lub w łazience, jeśli podłączone jest do sieci elektrycznej.

19. Tabliczka znamionowa znajduje się na zewnątrz w dolnej części urządzenia.

20. Elementy wyposażenia służące do wentylacji nie powinny być zasłanianie czy przesłaniane takimi przedmiotami jak gazety, ubrania, zasłony itp.

21. Żadnych źródeł otwartego ognia, takich jak palące się świece, nie powinno być umieszczonych na urządzeniu.

22. Stosować tylko urządzenia w miejscach, które mają umiarkowaną temperaturę.

23. Wtyczka adaptera służy jako urządzenie rozłączające, ich wtyki muszą być łatwo dostępne.

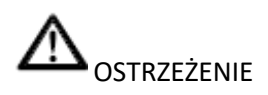

#### **Nie spożywać baterii, zagrożenie poparzeniem środkami chemicznymi.**

Pilot zdalnego sterowania w zestawie z produktem zawiera się bateria wielkości monety / guzika. Jeśli bateria guzikowa zostanie połknięta, może spowodować poważne oparzenia wewnętrzne w ciągu zaledwie 2 godzin i może prowadzić do śmierci.

Trzymaj nowe i zużyte baterie z dala od dzieci. Jeżeli komora baterii nie zamyka się prawidłowo, należy przerwać korzystania z produktu i trzymać go z dala od dzieci. Jeśli uważasz, że baterie mogą zostały połknięte lub wprowadzone wewnątrz każdej części ciała, natychmiast należy szukać pomocy medycznej.

Strona **3** z **25**

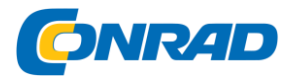

# **Spis treści**

- **4 Wprowadzenie**
- 4 Panel przedni
- 5 Złącza tylne
- 5 Pilot
- 6 Wyświetlacz
- 7 Zmiana informacji wyświetlanych na ekranie

# **8 Pierwsze kroki**

- 8 Szybki start
- **9 Zmiana cyfrowych stacji radiowych**
- **9 Zmiana stacji radiowych FM**

# **10 Przechowywanie i wybieranie ustawień**

- 10 Aby szybko zapisać stację zaprogramowanej przycisku (1 -3)
- 10 Aby zapisać stację do listy zaprogramowanej (4-10)
- 10 Aby przywołać preset podczas słuchania radia lub cyfrowego radia FlVl

# **11 Odtwarzanie płyt CD**

- 11 Wkładanie płyty CD
- 11 Odtwarzanie ścieżki
- 11 Mieszanie utworów
- 11 Powtarzające utworów
- 11 Wysuwanie CD
- **12 na żywo przy użyciu technologii Bluetooth**

# **13 Korzystanie wejście auiniary**

# **14 Alarmy i liczniki**

- 14 Ustawianie alarmu
- 14 Anulowanie dzwoniący alarm
- 15 Drzemka uruchamiania alarmu
- 15 Ustawianie timera drzemki

# **16 Opcje i ustawienia**

- 16 Ustawienia radia cyfrowego DAB
- 17 Ustawienia radia FM
- 18 Ustawienia systemowe
- **21 Dane techniczne**

Strona **4** z **25**

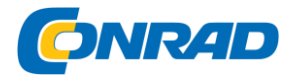

# **PANEL PRZEDNI**

#### **Pokrętło głośności**

Regulacja głośności i wyciszania (patrz strona 7).

#### **Pokrętło wyboru**

Włącz i naciśnij, aby przeglądać i wybierać stacje radiowe (patrz strona 9), wybierz i dostosuj opcje menu.

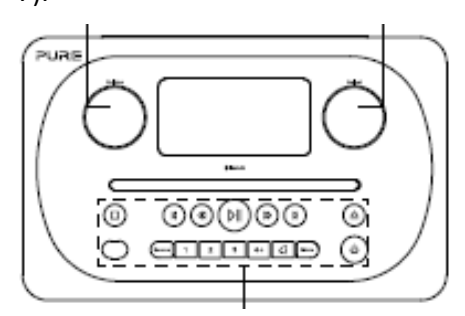

Panel przedni - poniżej znajduje się więcej informacji

# **KLAWISZE PRZEDNIEGO PANELU STEROWANIA**

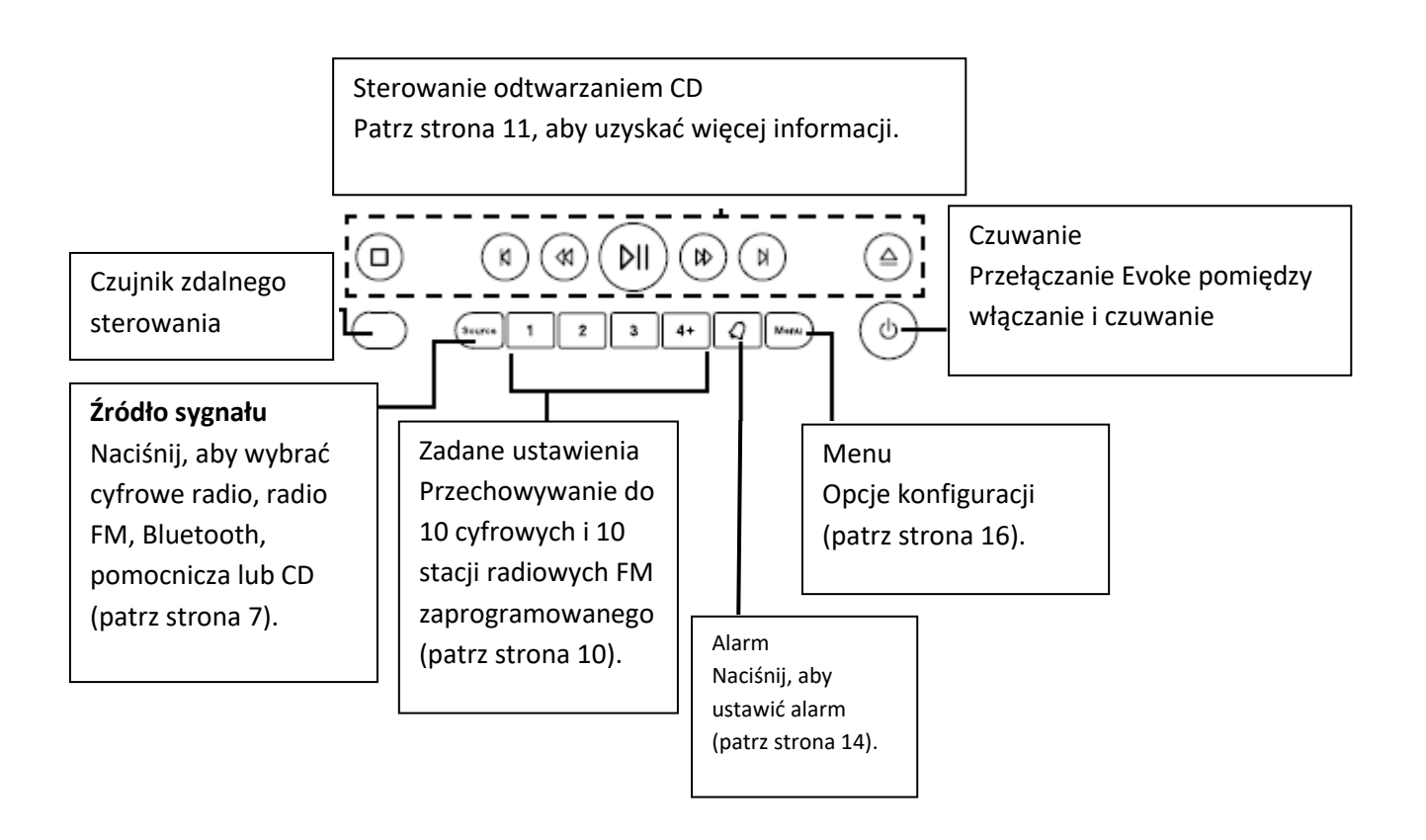

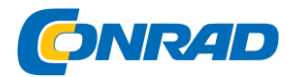

# **PANEL TYLNY**

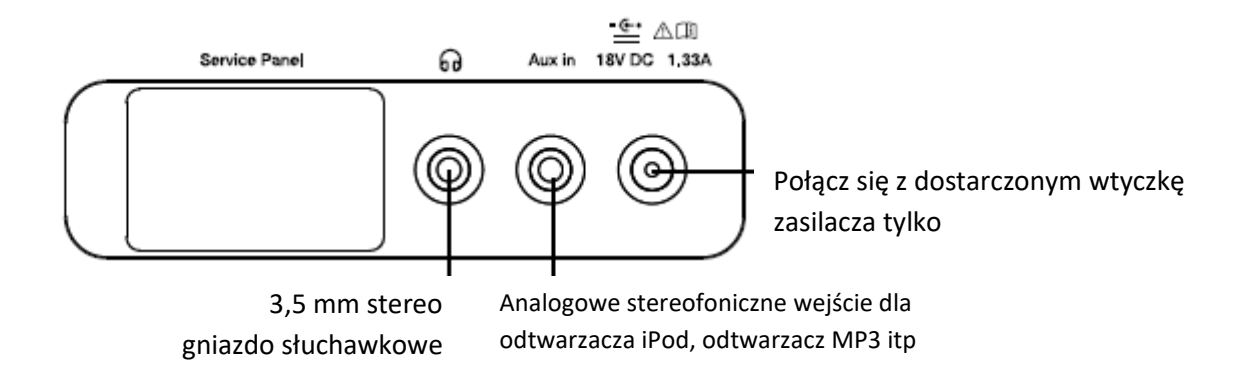

# **PILOT ZDALNEGO STEROWANIA**

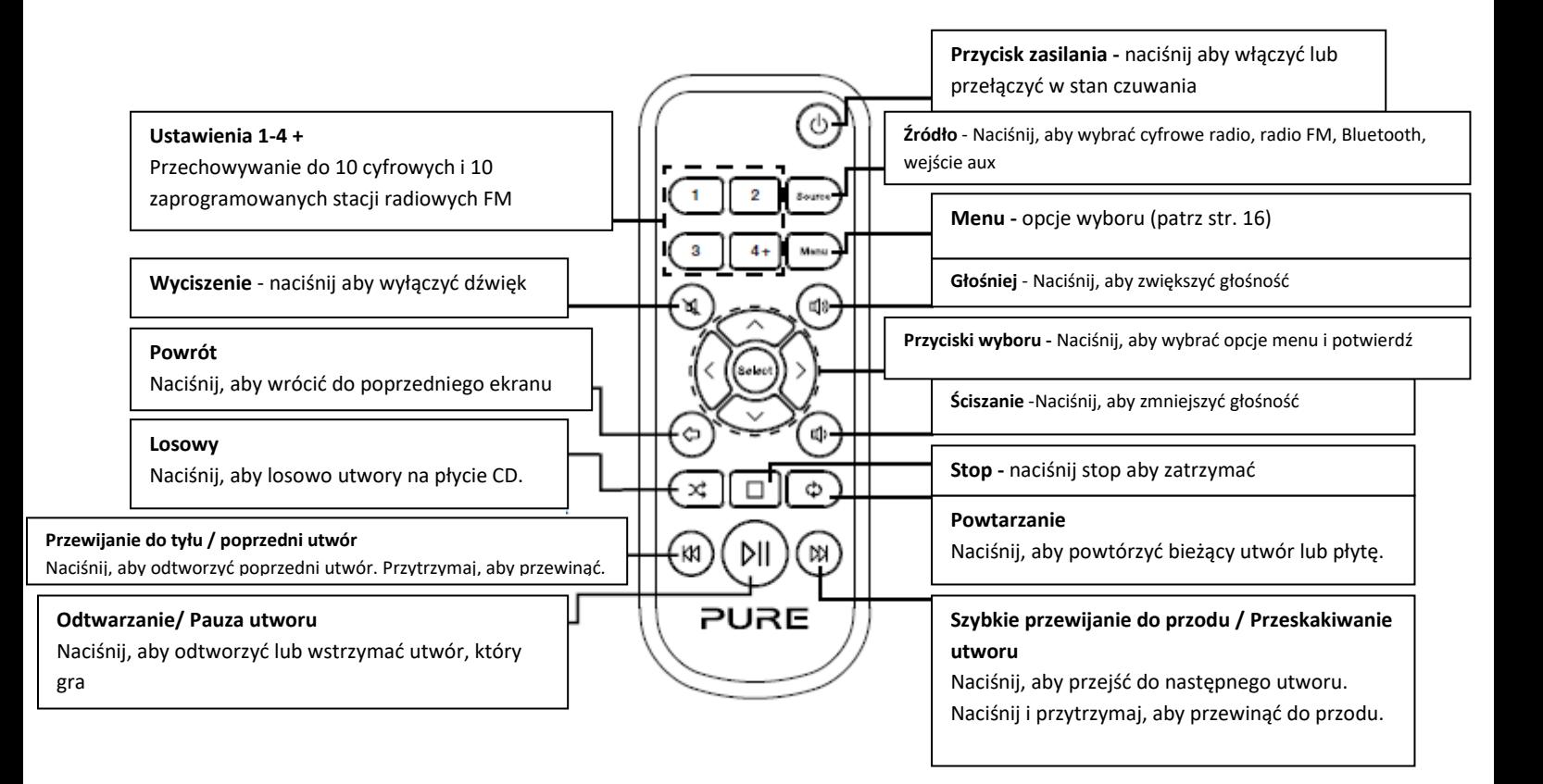

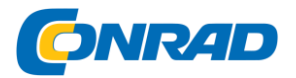

# **WYŚWIETLACZ**

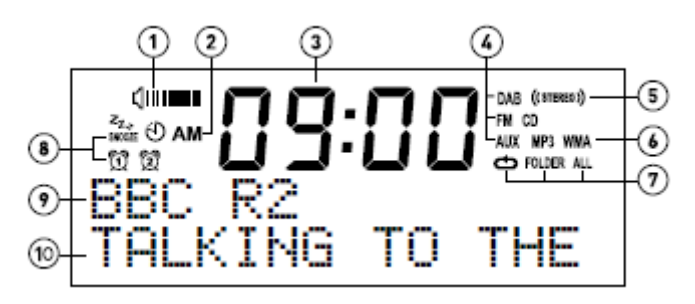

1. Wskaźnik głośności.

2. Wskaźnik częstotliwości AM / PM.

3. Wyświetla aktualny czas.

4. Wskaźnik źródła sygnału (DAB wskazuje cyfrowe radio FM wskazuje, radio FM, AUX wskazuje wejście aux, CD).

5. Wskaźnik sygnału stereo.

6. MP3 oznacza, że została włożona płyta CD z plikami MP3, WMA wskazuje, że informacje w formacie Windows Media Audio są dostępne na płycie CD, która zawiera pliki MP3.

7. Ikona powtórzenia CD ( : Powtarzanie utworu, który jest aktualnie odtwarzany, **folder**: Powtarzanie utworów w bieżącym folderze, **ALL**: Powtarzanie całej płyty (patrz strona 11, aby uzyskać więcej informacji)).

8. wskaźniki alarmu, snu i drzemki (patrz strona 14).

9. Wyświetla nazwę stacji radiowej lub w przypadku słuchania płyty CD, wyświetla numer utworu oraz czas (patrz strona 11).

10. Wyświetla aktualne, przewijanie tekstu, ustawienia i informacje o stacji. Jeśli słuchana jest muzyka w formacie MP3 na płycie CD, wyświetla nazwę pliku MP3.

Strona **7** z **25**

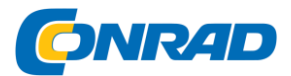

# **REGULACJA GŁOŚNOŚCI I WYCISZANIE**

Obróć pokrętło **głośności** lub za pomocą przycisków **głośności** na pilocie, aby zwiększyć lub zmniejszyć głośność. Nacisnąć pokrętło **głośności** lub naciśnij przycisk **Mute** na pilocie, aby wyciszyć.

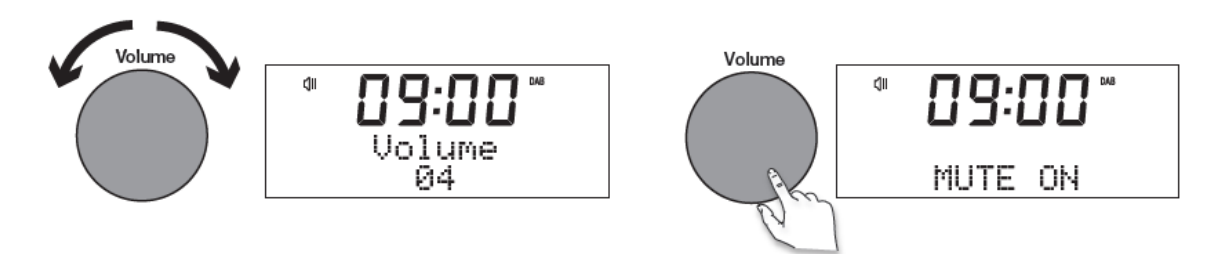

Uwaga: Evoke automatycznie przejdzie w tryb czuwania gdy pozostawione wyciszone przez 30 minut.

#### **Zmiana źródła**

Użyj przycisku Source wybierając pomiędzy cyfrowe radio, radio FM, wejście pomocnicze, Bluetooth lub CD.

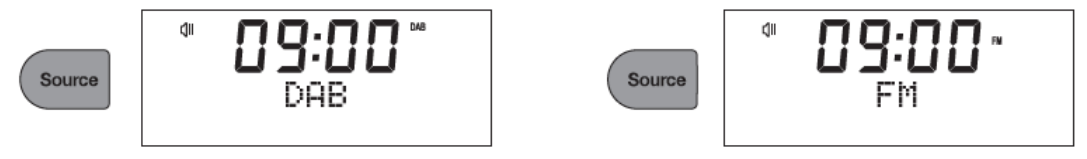

#### **ZMIANA INFORMACJI WYŚWIETLANEJ NA EKRANIE**

Podczas słuchania cyfrowych stacji radiowych, stacji radiowej FM lub streaming utwór z urządzenia Bluetooth można zmienić informacje wyświetlane na ekranie wywołać za. Podczas słuchania MP3 na płycie CD, Evoke wyświetla informacje o utworze.

#### **CYFROWE RADIO**

Podczas słuchania radia cyfrowego, naciśnij przycisk pokrętło Select, aby przełączyć się z nformacjami wyświetlanymi na ekranie wywołać, pomiędzy "Przewijanie tekstu", "siła sygnału", "Rodzaj programu", "Ensemble", "Częstotliwość", "Błąd sygnału", "Bitrate" "Godzina" lub "Data".

#### **RADIO FM**

Podczas słuchania radia FM, naciśnij przycisk Select pokrętło, aby przełączyć się z informacjami wyświetlanymi na ekranie wywołać, pomiędzy "Przewijanie tekstu", "Rodzaj programu", "Data" lub "częstotliwość".

#### **BLUETOOTH**

Podczas przesyłania strumieniowego utwór z urządzenia Bluetooth, aby wywołać, należy nacisnąć pokrętło SELECT, aby przełączyć informacje wyświetlane na ekranie wywołać, pomiędzy "Tytuł ścieżki", "Nazwa albumu", "nazwa wykonawcy", "format strumienia" lub "Czas odtwarzania '.

Strona **8** z **25**

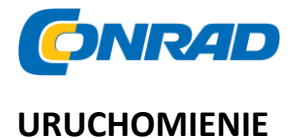

# **Szybki Start**

# **1. Dopasuj właściwe złącze wtyczki zasilania.**

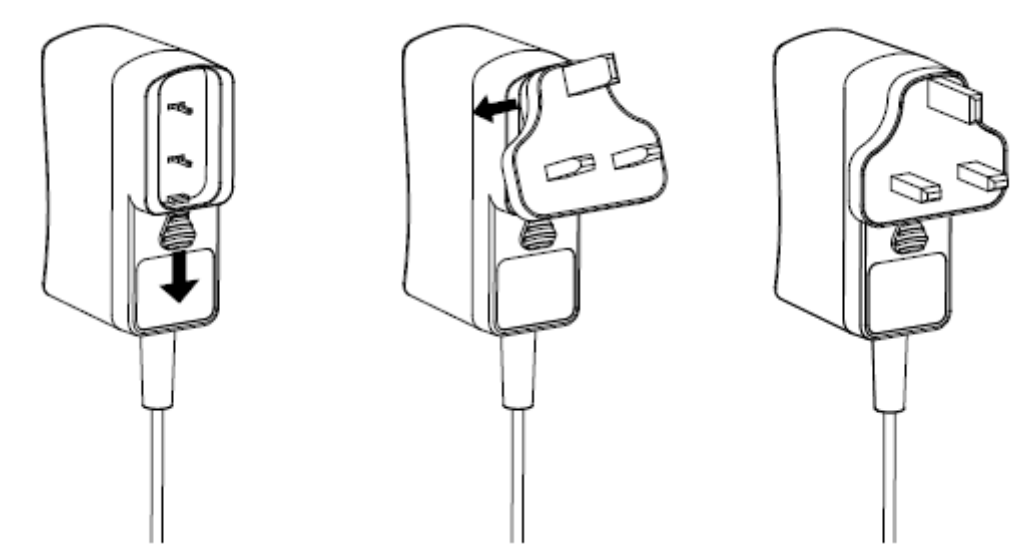

- Odłączyć antenę i rozłóż ją (etapy A i B).
- Włóż wtyk dostarczonego zasilacza sieciowego do gniazda znajdującego się z tyłu radia (C).
- Podłączyć zasilacz do sieci zasilającej (D).

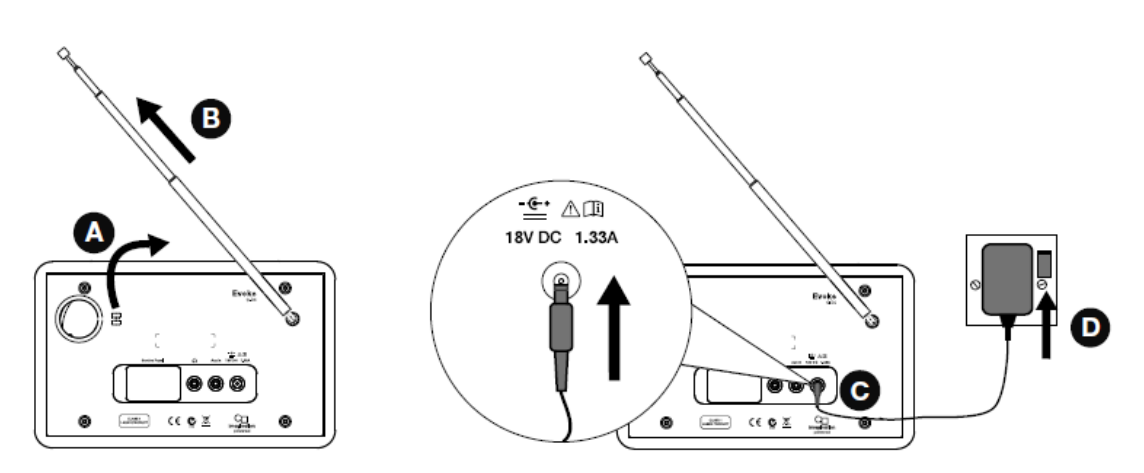

Poczekaj zakończenie automatycznego strojenia stacji i znajdź wszystkie dostępne stacje cyfrowe. Gdy strojenie się zakończy stacja rozpocznie się odtwarzanie.

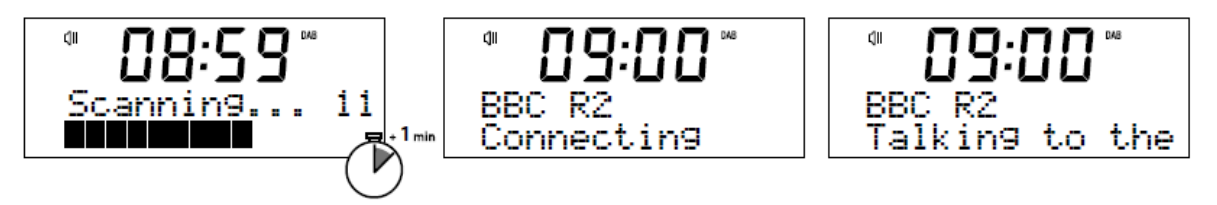

Strona **9** z **25**

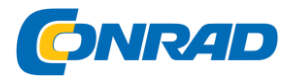

# **ZMIANA CYFROWYCH STACJI RADIOWYCH**

Korzystanie z przycisków panelu przedniego

Obróć pokrętło SELECT lewo lub w prawo, aby przeglądać listę dostępnych kanałów cyfrowych. Wciśnij pokrętło SELECT, aby zmienić stację.

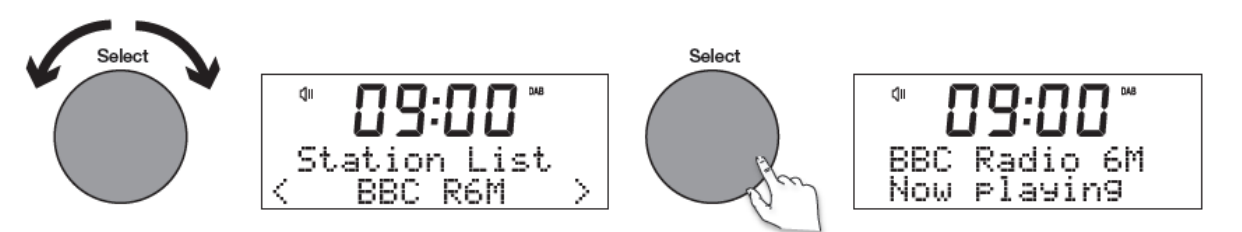

#### **Używanie pilota**

- 1. Naciśnij przycisk < > na pilocie, aby przeglądać listę dostępnych kanałów cyfrowych.
- 2. Naciśnij przycisk Wybierz, aby zmienić stację

#### **Zmiana stacji radiowych FM**

#### **Strojenie**

Naciśnij przycisk Select pokrętła lub przycisków  $\overline{R}$  or  $\overline{R}$  lub na panelu przednim, aby przejść do następnej lub poprzedniej stacji radiowej FM, który ma silny sygnał. Jeśli używasz zdalnego

sterowania nacisnąć przycisk  $\mathbb{N}$  or  $\mathbb{N}$  lub na pilocie, aby przejść do następnej lub poprzedniej stacji.

#### **Strojenie ręczne**

Obróć pokrętło w prawo lub w lewo lub naciśnij przyciski  $\mathcal{R}^{\text{or}}$   $\mathcal{D}$  lub w panelu przednim dół lub góra, aby zwiększyć lub w dół 0,05 MHz. Jeśli używasz pilota naciśnij < or > aby zwiększyć lub w dół 0,05 MHz.

Strona **10** z **25**

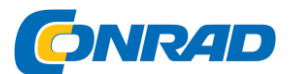

# **Zapisywanie i wybieranie ustawień**

Evoke pozwala zapisać do 10 cyfrowych i 10 stacji radiowych FM w celu szybkiego dostęp do nich.

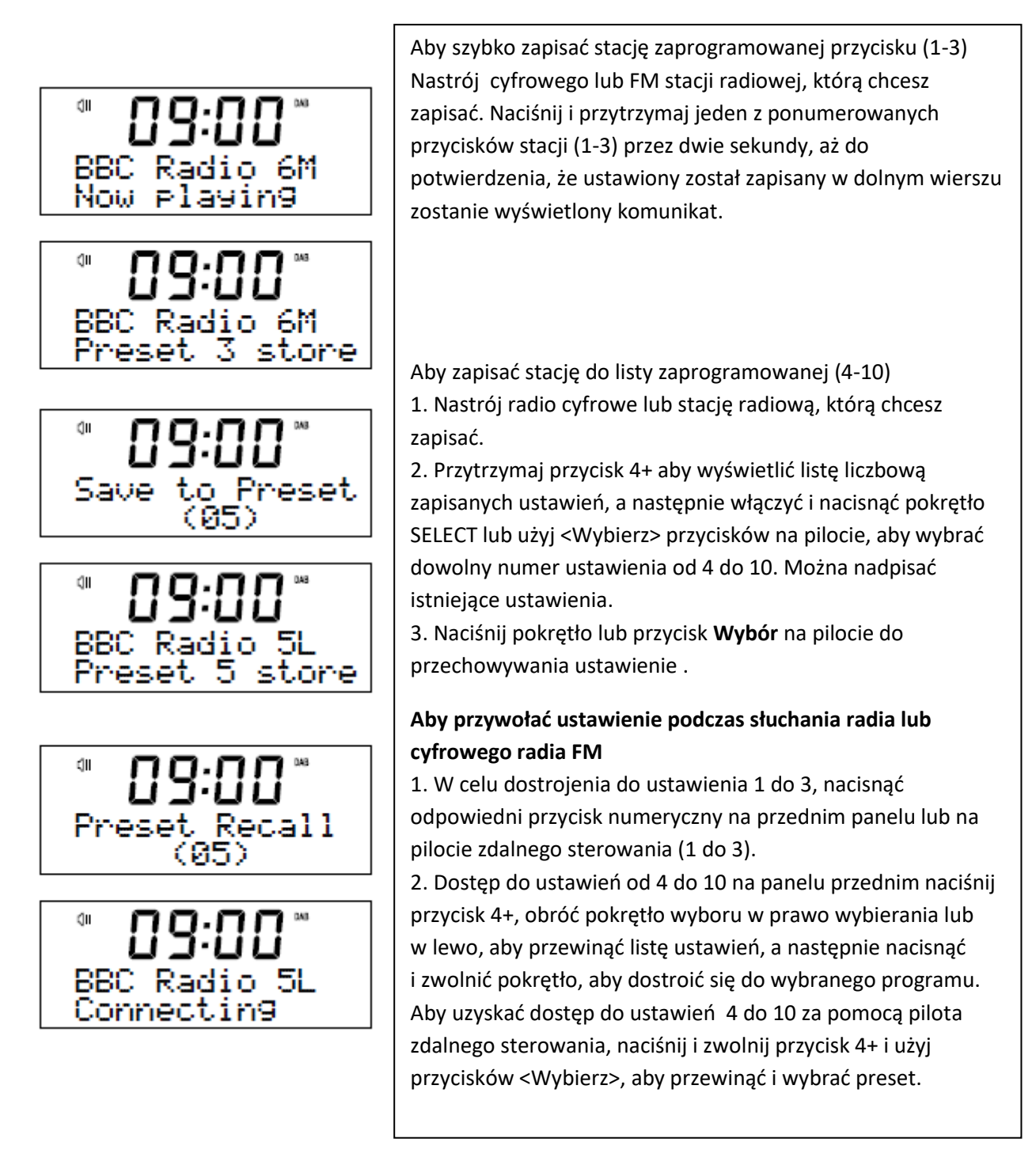

#### Strona **11** z **25**

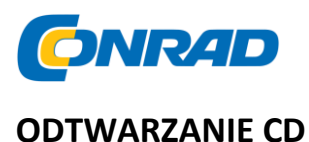

Włóż dysk CD z etykietą do góry. Po pierwszym włożeniu płyty CD, Evoke wyświetla komunikat 'Reading' (odczyt) albo kilka sekund uruchamia CD. Po kilku sekundach, CD zacznie się automatycznie odtwarzać.

#### **Odtwarzanie utworu**

Podczas odtwarzania audio CD, wyświetlacz urządzenia pokazuje numer utworu i czas utworu który jest odtwarzany. W drugim wierszu wyświetlacza pojawi się nazwa pliku, jeśli jest dostępna.

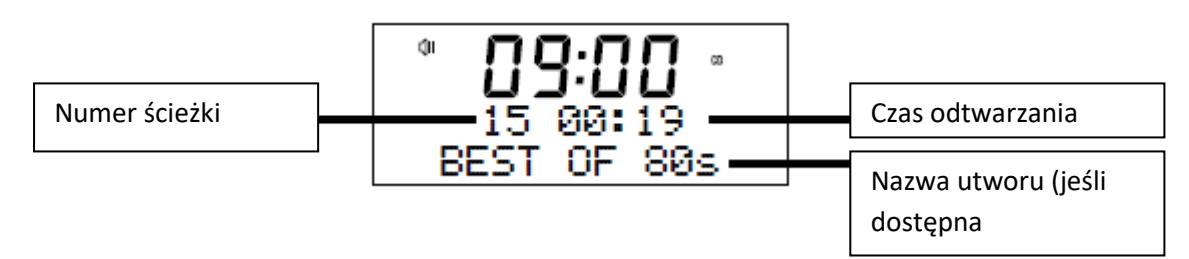

#### **Sterowanie odtwarzaniem**

Można użyć następujących przycisków na panelu przednim lub pilocie, aby kontrolować odtwarzanie płyty:

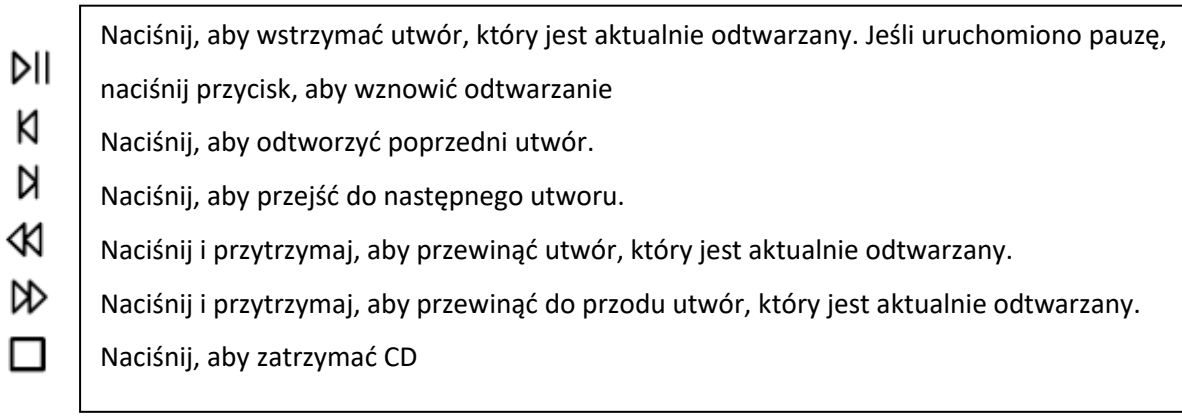

#### **Wybór losowy utworów**

Można użyć funkcji "CD: random ' na urządzeniu Evoke aby słuchać losowo utworów na płycie. Aby zmienić ustawienie: "cd random ':

1. Naciśnij przycisk Menu, a następnie włączyć i nacisnąć pokrętło SELECT lub użyj przycisków <Wybierz> na pilocie zdalnego sterowania, aby wybrać menu "CD".

2. Włącz i nacisnąć pokrętło SELECT lub użyj <Wybierz> przycisków na pilocie, aby wybrać "CD: Random".

3. Włącz i nacisnąć pokrętło SELECT lub użyj <Wybierz> przycisków na pilocie, aby wybrać "On", jeśli chcesz włączyć losowanie utworów. Włącz i nacisnąć pokrętło wybór ścieżki użyć <Wybierz> przycisków na pilocie, aby wybrać 'Off', jeśli chcesz wyłączyć losowanie utworów.

Strona **12** z **25**

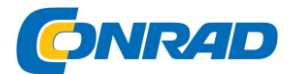

# **Powtarzanie utworów**

Można użyć funkcji "CD: Repeat ' na urządzeniu Evoke aby powtórzyć utwór, który jest aktualnie odtwarzany lub całą płytę.

Aby zmienić ustawienie "CD: Repeat":

1. Naciśnij przycisk Menu, a następnie włączyć i naciśnij Wybierz telefonicznego lub użyj <Wybierz> przycisków na pilocie, aby wybrać menu "CD".

2. Włącz i nacisnąć pokrętło SELECT lub użyj przycisków <Wybierz> na pilocie, aby wybrać "CD: Repeat".

3. Włącz i nacisnąć pokrętło SELECT lub użyj przycisków <Wybierz> na pilocie, aby wybrać jedną z następujących opcji powtarzania:

**One:** Wybierz tę opcję, jeśli chcesz, aby powtórzyć utwór, który jest aktualnie odtwarzany. **ALL**: wybierz tę opcję, jeśli chcesz, aby powtórzyć całą płytę.

**Off**: Wybierz tę opcję, jeśli nie chcesz, aby powtórzyć wszystkie utwory lub całą płytę. **Dir**: Jeśli masz wiele folderów na dysku CD można wybrać tę opcję, aby powtórzyć utwory zapisane w folderze.

# **Wysuwanie CD**

Naciśnij przycisk  $\triangle$ . Poczekaj, aż wyświetli się komunikat "Eject" (wysuń) i wyjmij płytę.

# **Streaming za pomocą bluetooth**

Można używać Bluetooth do przesyłania dźwięku z dowolnego telefonu lub tabletu, w radiu Evoke.

#### **Parowanie urządzenia mobilnego z Evoke**

Zanim będzie można przesłać strumieniowo dźwięk do radia Evoke, trzeba będzie powiązać telefon lub tablet z urządzeniem Evoke.

1. Naciśnij przycisk SOURCE, aby włączyć Bluetooth. Radio pokaże "Bluetooth wykrywalny" na wyświetlaczu.

2. Włącz Bluetooth na urządzeniu mobilnym.

3. Na urządzeniu przenośnym, wybierz opcję dodaj nowe urządzenie Bluetooth. Na niektórych urządzeniach przenośnych może trzeba wybrać opcję wyszukiwania lub skanowania.

4. Uruchom proces parowania na urządzeniem mobilnym. Można tego dokonać wybierając 'Evoke C-D4 "z listy dostępnych urządzeń, które pojawiają się na ekranie telefonu lub tabletu. Jeśli telefon lub tablet poprosi o wprowadzenie klucza, wprowadź "0000".

Jeśli Evoke został sparowany z telefonem lub tabletem powodzeniem, Evoke wyświetli "BT connected: (nazwa urządzenia Bluetooth)."

#### **Odłączanie urządzenia mobilnego z Evoke**

Można mieć tylko jedno urządzenie mobilne sparowane przez Bluetooth, aby wywołać w dowolnym momencie. Jeśli twoje urządzenie mobilne znajdzie się poza zasięgiem Bluetooth (jest to zwykle okrągłe 10m (30ft)) połączenie Bluetooth jest przerywane automatycznie. Aby ręcznie odłączyć urządzenie mobilne z Evoke, trzeba odłączyć się poprzez zmianę ustawień Bluetooth na telefonie komórkowym (patrz instrukcja na urządzeniu przenośnym, aby uzyskać więcej informacji).

#### Strona **13** z **25**

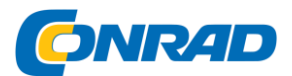

# **Korzystanie wejścia dodatkowego**

Można użyć wejścia pomocniczego aby odtwarzać muzykę z dowolnego telefonu lub tabletu przez Evoke.

# **Podłączanie urządzenia pomocnicze do radia Evoke**

Podłączyć linię OUT lub wtyczkę słuchawkową do urządzenia pomocniczego do gniazda AUX IN na swojego urządzenia Evoke za pomocą odpowiedniego kabla.

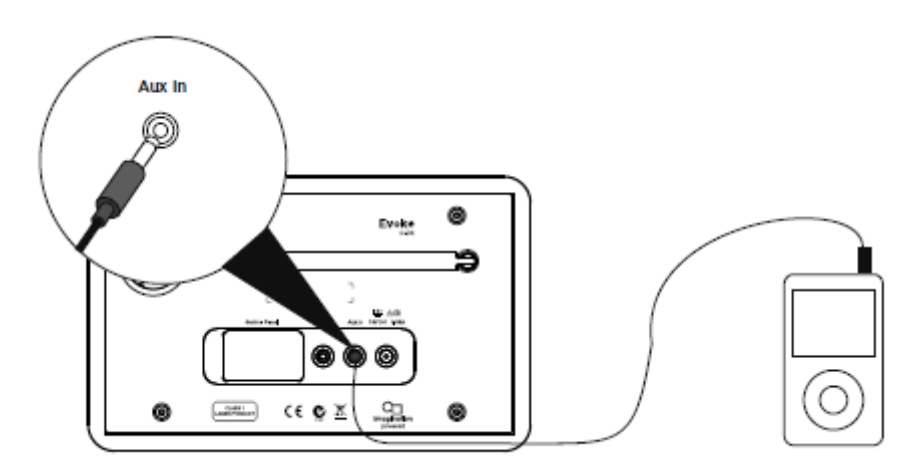

# **Wybór wejścia pomocniczego**

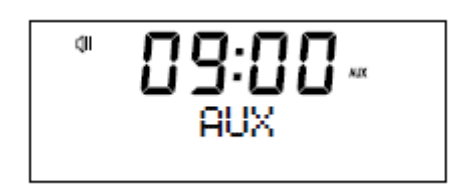

1. Naciśnij przycisk SOURCE, aby przejść na wejście pomocnicze (AUX).

2. W urządzeniu pomocniczym wybierz dane, które chcesz słuchać na Evoke.

Radio Evoke zacznie odtwarzać zawartość, która została wybrana na pomocniczym

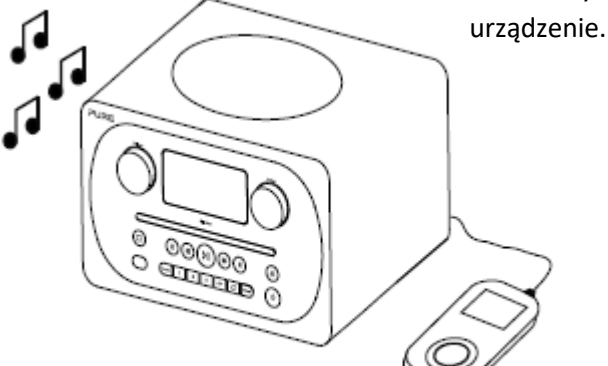

Strona **14** z **25**

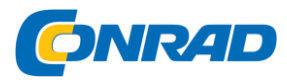

# **ALARM I ZEGAR Ustawianie alarmu**

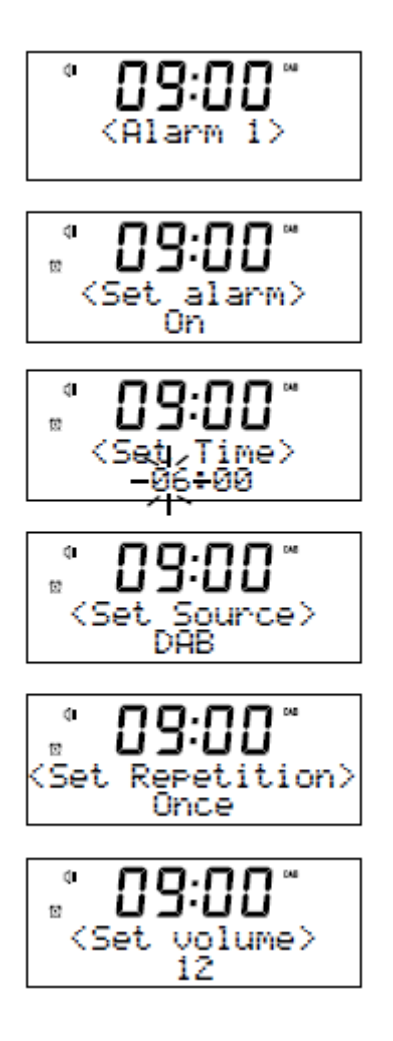

Radio Evoke ma dwa alarmy, które może przełączyć na odtwarzanie radia, radia cyfrowego lub odtwarzanie dysku CD lub dźwięk dzwonka alarmowego.

1. Naciśnij przycisk 1.

2. Włącz i naciśnij funkcję Wybierz, aby wybrać opcję "Alarm 1" lub "Alarm 2".

3. Obrócić pokrętło SELECT, aby przewinąć wszystkie ustawienia alarmu. Jeśli chcesz zmienić ustawienie, naciśnij przycisk Wybierz pokrętło. Można ustawić następujące opcje alarmu:

Zestaw alarmowy: Włącz i nacisnąć pokrętło SELECT, aby włączyć alarm 'on' lub "Off".

**Ustawianie czasu:** Przekręć i naciśnij pokrętło wyboru, aby ustawić godzinę alarmu. Uwaga: Jeśli ustawiono w Radiu Evoke 12-godzinny format czasu, upewnij się, że wybrać "AM" lub wersję godzinę 'pm' przed naciśnięciem pokrętła wyboru. Powtórz, aby ustawić minuty alarmu.

**Ustawienie źródła:** Włącz i naciśnij Wybierz pokrętło wyboru między "Radiem cyfrowym DAB", "Radiem FM"lub "CD". Uwaga: W przypadku wybrania opcji "CD" jako źródła alarmu i nie ma płyty CD, Radio Evoke uruchomi alarm dźwiękowy.

**Ustaw stacji:** Jeśli ustawiono alarm, aby dostroić się do cyfrowej lub FM stacji radiowej, obróć i naciśnij Wybierz pokrętło wyboru pomiędzy ostatniej stacji radiowej słuchałeś lub jednej ze stacji w swojej zaprogramowanej listy.

**Ustaw powtórzenie:** Przekręć i naciśnij pokrętło wyboru, jeśli chcesz, aby powtórzyć alarm. Dostępne opcje to: "Raz", "Codziennie", "Dni robocze" lub "Weekendy".

**Ustaw głośność:** Przekręć i naciśnij pokrętło, aby ustawić głośność Radio Evoke gdy alarm dźwiękowy.

**Zapisz:** Włącz i naciśnij pokrętło, aby zapisać alarm.

Radio wyświetla ikony  $\left| \widehat{\mathbb{C}} \right|$  or  $\left| \widehat{\mathbb{Z}} \right|$  aby poinformować, że alarm został ustawiony.

#### **Anulowanie dzwoniącego alarmu**

Aby anulować działanie alarmu, należy nacisnąć dowolny przycisk z wyjątkiem pokrętła wybierania.

Jeśli naciśniesz przycisk czuwania podczas uruchomionego alarmu, Radio Evoke wejdzie w stan gotowości.

Strona **15** z **25**

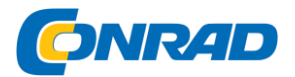

$$
\begin{array}{c}\n\sqrt[3]{\phantom{1}}\n\text{B3:00} \\
\text{BBC Radio 6M} \\
\hline\n9 minutes 22z\n\end{array}
$$

# **Usypianie odtwarzanie alarmu**

Aby odłożyć uruchomienie alarmu, należy nacisnąć pokrętło SELECT. Na wyświetlaczu pokaże się

ikona <sup>swo</sup>g i minutnik, aby pokazać, jak długo na jak długo alarm będzie odłożony. Domyślnie Radio Evoke odkłada alarm na 10 minut. Aby zmienić domyślny czas drzemki patrz strona 20.

# **Ustawianie wyłącznika czasowego**

Radio Evoke posiada wyłącznik czasowy, który przełącza radio w stan czuwania po ustawiony okresie czasu. Aby ustawić wyłącznik czasowy:

1. Naciśnij przycisk Menu.

2. Włącz i nacisnąć pokrętło SELECT lub użyj przycisków <Wybierz> na pilocie zdalnego sterowania, aby wybrać "Czuwanie".

3. Obracając pokrętło Select lub użyć <Wybierz> przycisków na pilocie, aby zwiększyć czas trwania wyłącznik czasowy od 15 do 60 minut. Nacisnąć pokrętło SELECT, aby uruchomić wyłącznik czasowy.

Wyświetlacz Radio Evoke pokaże ikonę  $\Theta$  kiedy wyłącznik czasowy jest aktywny.

# **OPCJE I USTAWIENIA**

# **Ustawienia radiowa cyfrowego**

Uwaga: Po wybraniu źródła Radio cyfrowe DAB, widoczne będą tylko ustawienia radia cyfrowego.

Autowyszkiwanie użyć funkcji automatycznego strojenia automatycznego skanowania w poszukiwaniu nowych stacji radiowych cyfrowe i usuwać nieaktywnych. Aby przeprowadzić autodostrajanie:

1. Naciśnij przycisk Menu.

2. Włącz i nacisnąć pokrętło SELECT lub użyj <Wybierz> przycisków na pilocie, aby wybrać menu "DAB".

3. Włącz i nacisnąć pokrętło SELECT lub użyj <Wybierz> przycisków na pilocie, aby wybrać "samostrojenia". Liczba stacji znalezione zostaną wyświetlone podczas Autowyszukiwania. Gdy autotuning zakończy, Radio Evoke przełączy się na ostatniej stacji, które zostały słuchania. Jeśli ostatnia stacja słuchałeś nie jest już dostępny, Radio Evoke dostroi się do pierwszej stacji na liście alfabetycznej.

Strona **16** z **25**

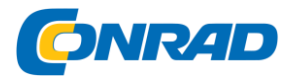

# **Zmiana kolejności stacji radia cyfrowego**

Aby zmienić kolejność wyświetlanych cyfrowe stacji radiowych :

1. Naciśnij przycisk Menu.

2. Przekręć i naciśnij pokrętło SELECT lub użyj <Wybierz> przycisków na pilocie, aby wybrać menu "DAB".

3. Przekręć i naciśnij pokrętło SELECT lub użyj <Wybierz> przycisków na pilocie, aby wybrać " kolejność stacji".

4. Przekręcić i nacisnąć pokrętło SELECT lub użyj <Wybierz> przycisków na pilocie, aby wybrać jedną z następujących opcji:

**alfanumeryczny**: wybierz tę opcję, aby wyświetlić listę cyfrowych stacji radiowych w porządku alfabetycznym.

**Całość**: wybór listy stacji w grupach według ich multipleksu. Multipleksy lub zespoły są grupowane wg grupy stacji będących własnością i nadawanych przez jednego operatora.

# **Strojenie ręczne**

Aby ręcznie dostroić Radio Evoke do cyfrowej stacji radiowej nadającej na DAB paśmie III.

1. Naciśnij przycisk Menu.

2. Przekręcić i nacisnąć pokrętło SELECT lub użyj przyciski <Wybierz> na pilocie, aby wybrać menu "DAB".

3. Przekręcić i nacisnąć pokrętło SELECT lub użyj przyciski <Wybierz> na pilocie, aby wybrać "Ustawienia ręczne".

4. Przekręcić i nacisnąć pokrętło SELECT lub użyj przyciski <Wybierz> na pilocie, aby wybrać kanał, który stacja radiowa jest nadawana.

5. Naciśnij przycisk Menu, aby powrócić do menu głównego.

# **Kontrola dynamiki sygnału**

Kontrola dynamiki sygnału (DRC) jest używana do spokojniejszych (cichych) dźwięków w radiu transmisji cyfrowej aby było łatwiej usłyszeć je przy niskim poziomie głośności lub w hałaśliwym otoczeniu. Sprawdź u nadawców, aby dowiedzieć się, czy używają DRC.

Aby zmienić ustawienia DRC:

1. Naciśnij przycisk Menu.

2. Przekręcić i nacisnąć pokrętło SELECT lub użyj przycisków <Wybierz> na pilocie, aby wybrać menu "DAB".

3. Przekręcić i nacisnąć pokrętło SELECT lub użyj przycisków <Wybierz> na pilocie wybierz "DRC".

4. Przekręcić i nacisnąć pokrętło SELECT lub użyj przycisków <Wybierz> na pilocie, aby wybrać jedną z następujących opcji:

DRC High: Stosuje się maksymalną kompresję na poziomie DRC.

DRC niski: Stosuje obniżoną do poziomu kompresji DRC.

DRC Off: Usuwa kompresję DRC.

Strona **17** z **25**

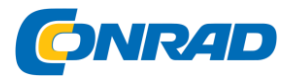

# **Usuwanie nieaktywnych cyfrowych stacji radiowych z listy stacji**

1. Naciśnij przycisk Menu.

2. Przekręcić i nacisnąć pokrętło SELECT lub użyj przycisku <Wybierz> na pilocie, aby wybrać menu "DAB".

3. Przekręcić i nacisnąć pokrętło SELECT lub użyj przycisku <Wybierz> na pilocie, aby wybrać "Przytnij".

4. Przekręcić i nacisnąć pokrętło SELECT lub użyj przycisków <Wybierz> na pilocie, aby wybrać "Tak". Radio Evoke usunie wszystkie nieaktywne stacje z listy stacji.

# **Ustawienia radia FM**

Uwaga: Widoczne są tylko ustawienia radia FM po wybraniu "FM" jako źródła radiowego.

Opcja stereo FM

Można wybrać pomiędzy "Stereo domowe" lub "Forced Mono 'ustawienie odbioru podczas słuchania FM

radio. Mono może poprawić klarowność gdzie sygnały stereo są słabe.

Aby przełączać się między odbiór mono lub stereo:

1. Naciśnij przycisk Menu.

2. Włącz i nacisnąć pokrętło SELECT lub użyj <Wybierz> przycisków na pilocie, aby wybrać menu "FM".

3. Włącz i nacisnąć pokrętło SELECT lub użyj <Wybierz> przycisków na pilocie, aby wybrać "Ustawienia dźwięku".

4. Włącz i nacisnąć pokrętło SELECT lub użyj <Wybierz> przycisków na pilocie, aby wybrać pomiędzy "Stereo dozwolone" lub "Wymuszone MONO" odbiór.

Strona **18** z **25**

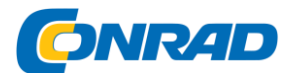

# **Tryb skanowania FM**

Można wybrać, czy Radio Evoke automatycznie zatrzymuje się przy następnej dostępnej stacji FM czy będzie szukać następnej dostępnej stacji FM o silnym sygnale podczas skanowania stacji FM. Aby zmienić ustawienia skanowania FM:

1. Naciśnij przycisk Menu.

2. Przekręcić i nacisnąć pokrętło SELECT lub użyj przycisków <Wybierz> na pilocie, aby wybrać menu "FM".

3. Przekręcić i nacisnąć pokrętło SELECT lub użyj przycisków <Wybierz> na pilocie, aby wybrać "Ustawienia skanowania".

4. Obrócić i nacisnąć pokrętło SELECT lub użyj przycisków <Wybierz> na pilocie, aby wybrać jedną z następujących opcji:

**Wszystkie stacje:** Wybierz tę opcję, aby zmienić ustawienie skanowania automatycznie zatrzyma się w następnej dostępnej stacji FM.

**Silne Stacje:** Wybierz tę opcję, aby zmienić ustawienie skanowania automatycznie zatrzyma się w następnej dostępnej stacji FM o silnym sygnale.

# **Ustawienia systemowe**

Przeprowadzenie resetu fabrycznego

Resetowanie Evoke spowoduje usunięcie wszystkich ustawień, zapisanych stacji, alarmów i resetuje wszystkie inne opcje do ustawień domyślnych.

1. Naciśnij przycisk **Menu.**

- 2. Przekręcić i naciśnij Select wybierz opcję **"Ustawienia".**
- 3. Przekręcić i naciśnij Select wybierz opcję **"Fabryczny Reset".**

4. Obrócić i naciśnij Wybierz, aby wybrać opcję **"Tak",** aby przywrócić Radio Evoke do ustawień fabrycznych. Wybierz **"Nie",** jeśli nie chcesz, aby zresetować Radia Evoke do ustawień fabrycznych.

# **Wyświetlanie wersji oprogramowania**

Aby wyświetlić wersję oprogramowania:

- 1. Naciśnij przycisk **Menu.**
- 2. Przekręcić i naciśnij Select wybierz opcję **"Ustawienia".**

Strona **19** z **25**

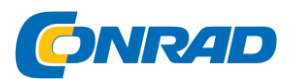

3. Przekręcić i naciśnij Wybierz pokrętło wyboru **"firmware".**

4. Obrócić i nacisnąć pokrętło SELECT, aby wyświetlić "DAB" lub wersji oprogramowania sprzętowego "MCU.

# **Zmiana preferowanego języka**

Można wybrać język, który Radio Evoke wykorzystuje do menu i opcji.

- 1. Naciśnij przycisk **Menu.**
- 2. Przekręcić i naciśnij Select wybierz opcję **"Ustawienia".**
- 3. Przekręcić i naciśnij Select wybierz opcję **"Język".**

4. Obrócić i naciśnij pokrętło wyboru, aby wybrać język menu z "Angielskim", "Francuski" (Francja), "Deutsch" (Niemcy), "Italiano" (Włoski), lub "Español" (hiszpański).

# **Aktualizacja firmware Radia Evoke**

Aktualizacje dla Twojego Radia Evoke mogą być udostępniane w przyszłości. Jeśli zarejestrujesz swój produkt i podasz poprawny adres e-mail, będziesz otrzymywać powiadomienia o aktualizacjach oprogramowania i informacji, w jaki sposób aktualizować firmware dla Radia Evoke (zarejestrować się można na stronie: account.pure.com). Alternatywnie, odwiedź http://support.pure.com w każdej chwili sprawdzić, czy dostępne są aktualizacje oprogramowania.

# **Zmiana poziomu jasności wyświetlacza**

Można regulować jasność wyświetlacza do kiedy Radio Evoke jest włączone w stanie gotowości. Aby zmienić poziom jasności:

1. Naciśnij przycisk **Menu.**

2. Przekręcić i nacisnąć pokrętło SELECT lub użyj przycisków <Wybierz> na pilocie, aby wybrać **"Jasność".**

3. Przekręcić i nacisnąć pokrętło SELECT lub użyj przycisków <Wybierz> na pilocie, aby wybrać opcję "Normal Mode", aby zmienić ustawienia, które mają zastosowanie przy Evoke jest włączony lub "tryb czuwania", aby zmienić ustawienia, które mają zastosowanie w trybie czuwania ,

4. Obracając pokrętło Select lub użyć przyciski <> na pilocie, aby zmienić poziom jasności w zakresie od 1 (wymiar) i 5 (jasny) i wciśnij Wybierz pokrętło lub nacisnąć przycisk Wybierz na pilocie, aby potwierdzić preferowane ustawienie.

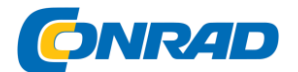

# **Ustawianie czasu i daty**

Czas i data w radiu Evoke są automatycznie ustawiane przez sygnał radiowy. Jeśli godzina lub data nie aktualizuje się automatycznie, można ręcznie ustawić go przy użyciu tej opcji. Uwaga: Wszelkie godzina lub data aktualizacje otrzymane przez transmisji cyfrowej zastąpi ustawienia manualne.

#### **Opcje synchronizacji czasu i daty**

Można synchronizować czas i datę na Evoke przy użyciu sygnału FM lub cyfrowego sygnału radiowego lub można wybrać do synchronizacji czasu przy użyciu obu sygnałów.

#### **Aby określić opcje synchronizacji zegara:**

1. Naciśnij przycisk Menu.

2. Włącz i nacisnąć pokrętło SELECT lub użyj <Wybierz> przycisków na pilocie, aby wybrać "Date / Time Set".

3. Włącz i naciśnij Wybierz pokrętło wyboru między "DAB", "FM" i "zarówno" zegar tuoptions synchronizacji.

#### **Ustawianie ręcznie czas i datę**

1. Naciśnij przycisk Menu.

2. Włącz i nacisnąć pokrętło SELECT lub użyj przycisków <Wybierz> na pilocie, aby wybrać "Date / Time Set".

3. Przekręcić i nacisnąć pokrętło SELECT lub użyj przycisków <Wybierz> na pilocie, aby wybrać "Ręczny".

4. Przekręcić i nacisnąć pokrętło SELECT lub użyj przycisków <Wybierz> na pilocie, aby ustawić godzinę. Powtórz, aby ustawić minuty.

Uwaga: Jeśli Evoke korzysta z 12-godzinnego formatu czasu, upewnij się, aby wybrać "AM" lub "PM" w wersji na godzinę przed naciśnięciem pokrętła Select lub wybierz przycisk na pilocie.

5. Włącz i nacisnąć pokrętło SELECT lub użyj przycisków <Wybierz> na pilocie, aby ustawić dzień miesiąca. Powtórz, aby ustawić miesiąc i rok.

#### **Zmiana formatu czasu**

1. Naciśnij przycisk Menu.

2. Przekręcić i nacisnąć pokrętło SELECT lub użyj przycisków <Wybierz> na pilocie, aby wybrać tryb "Czas".

3. Przekręcić i nacisnąć pokrętło SELECT lub użyj przycisków <Wybierz> na pilocie, aby wybrać pomiędzy '12 Hours 'i '24 Hours'.

#### **Zmiana czasu drzemki alarmu**

1. Naciśnij przycisk Menu.

2. Przekręcić i nacisnąć pokrętło SELECT lub użyj przycisków <Wybierz> na pilocie, aby wybrać

#### Strona **21** z **25**

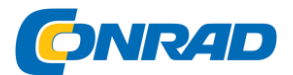

"regulacja drzemki ".

3. Przekręcić i naciśnij pokrętło Select, aby zmienić czas drzemki między 1 a 10 minut.

#### **Wybór ustawień przebiegu dźwięku**

Radio Evoke zawiera sześć ustawień przebiegu dźwięku audio i obejmuje również ustawienie głośności, aby pomóc poprawić wrażenia dźwiękowe podczas słuchania wywołać przy niskim poziomie głośności.

#### **Korzystanie z predefiniowanych ustawień przebiegu dźwięku**

Aby skorzystać z predefiniowanych ustawień korektora na Radio Evoke:

1. Naciśnij przycisk **Menu.**

2. Przekręcić i nacisnąć pokrętło SELECT lub użyj przycisków <Wybierz> na pilocie, aby wybrać **"Ustaw EQ".**

3. Przekręcić i nacisnąć pokrętło SELECT lub użyj przycisków <Wybierz> na pilocie, aby wybrać pomiędzy "Mieszkanie", "Skała", "Pop", "klasyczny", "Jazz" i "Wiadomości".

#### **Tworzenie ustawień niestandardowe przebiegu dźwięku**

Ustawianie ręcznie tonów niskich i wysokich

1. Naciśnij przycisk **Menu.**

2. Przekręcić i nacisnąć pokrętło SELECT lub użyj <Wybierz> przycisków na pilocie, aby wybrać

**"Ustawienia osobiste".**

3. Przekręcić i nacisnąć pokrętło SELECT lub użyj przycisków <Wybierz> na pilocie, aby wybrać "Bass" lub "Treble".

4. Włącz i nacisnąć pokrętło SELECT lub użyj przycisków <Wybierz> przycisków na pilocie, aby ustawić poziom od "-5" (niska) do "5" (wysoki).

#### **Przełączanie ustawień natężenia głośności Radio Evoke**

Jeśli słuchasz przy niskim poziomie głośności, można użyć ustawień zmiany natężenia dźwięku, aby poprawić wrażenia słuchowe.

Aby przełączyć ustawień głośności lub wyłączenie:

1. Naciśnij przycisk **Menu**.

2. Przekręcić i nacisnąć pokrętło SELECT lub użyj przycisków <Wybierz> na pilocie, aby wybrać **"Ustawienia osobiste".**

3. Przekręcić i nacisnąć pokrętło SELECT lub użyj <Wybierz> przycisków na pilocie, aby wybrać **"Głośność".**

4. Włącz i nacisnąć pokrętło SELECT lub użyj przycisków <Wybierz> na pilocie, aby włączyć głośność ustawień "On" lub "Off".

#### **Wybór wielkości sali przebiegu dźwięku**

Radio Evoke zawiera dwa predefiniowane ustawienia przebiegu dźwięku dla pokoju, który pozwala zoptymalizować swoje wrażenia słuchowe w zależności od rodzaju pokoju w którym dokonuje się odsłuch.

Strona **22** z **25**

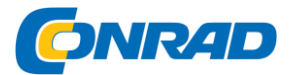

#### **Zmiana ustawienia przebiegu dźwięku dla pokoju**

Aby zmienić ustawienia korektora dla pokoju w Radiu Evoke:

1. Naciśnij przycisk **Menu.**

2. Przekręcić i nacisnąć pokrętło SELECT lub użyj przycisków <Wybierz> na pilocie, aby wybrać **"EQ Room".**

3. Przekręcić i nacisnąć pokrętło SELECT lub użyj przycisków <Wybierz> na pilocie, aby wybrać jedną z następujących ustawień korektora dla pokoju:

**EQ1:** wybierz tę opcję, aby uzyskać szczegółowy, czysty dźwięk, który jest idealnym rozwiązaniem dla miejsc takich jak salony i sypialnie.

**EQ2:** wybierz tę opcję dla nieco bardziej miękkiego audio, który odpowiada miejscami z twardszych materiałów i powierzchni, takich jak kuchnie i ogrody zimowe.

# **DANE TECHNICZNE I SPECYFIKACJA**

#### **Cyfrowe radio i radio FM**

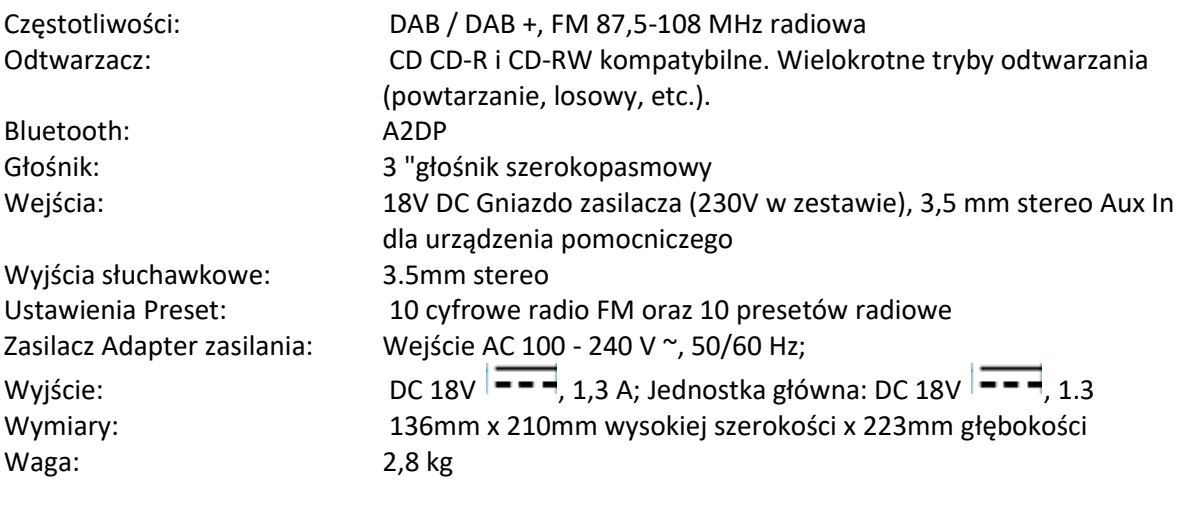

Antena: antena teleskopowa

Dopuszczenia CE oznakowane. Niniejszym, Czysta, deklaruje, że ten zespół II Urządzenie jest LPD zgodność z zasadniczymi wymaganiami oraz pozostałymi stosownymi postanowieniami Dyrektywy 1999/5 / WE. Deklaracja zgodności jest dostępna pod adresem http://www.pure.com/about/r-ttedoc~~pobj. ETSI EN 300 401 zgodny.

#### **Utylizacja**

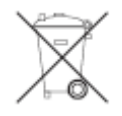

a) Produkt należy zutylizować, kiedy już nie będzie użytkowany, zgodnie z obowiązującymi

Strona **23** z **25**

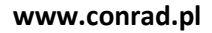

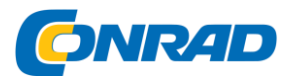

przepisami prawa.

b) Utylizacja zużytych akumulatorów

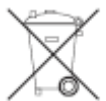

Jako użytkownik końcowy, jesteś zobowiązany przez prawo ( Rozporządzenie dotyczące Utylizacji) do zwrotu wszystkich zużytych akumulatorów; usuwanie z nich odpadów z gospodarstwa domowego jest zabronione!

Przeznaczone do utylizacji akumulatory są oznaczone tymi symbolami, aby wskazać, że wyrzucanie do odpadów komunalnych jest zabronione.

#### **Prawo autorskie**

Prawa autorskie 2015 przez Imagination Technologies Limited. Wszelkie prawa zastrzeżone. Żadna część niniejszej publikacji nie może być kopiowana lub rozpowszechniana, przesyłana, przepisywana, przechowywana w systemie wyszukiwania informacji ani tłumaczona na żaden język lub skrypt komputerowy, w jakiejkolwiek formie lub za pomocą jakichkolwiek środków, elektronicznych, mechanicznych, magnetycznych, ręcznie lub inaczej, lub ujawniane osobom trzecim bez pisemnej zgody firmy Imagination Technologies Limited.

#### **Znaki towarowe**

Radio Evoke C-D4 z obsługą Bluetooth, , Pure Imagination Technologies, logo oraz logo Imagination Technologies są znakami towarowymi lub zastrzeżonymi znakami towarowymi firmy Imagination Technologies Limited. Wszystkie inne nazwy produktów są znakami towarowymi odpowiednich firm. Wersja 01 listopada 2015. Niniejsza instrukcja obsługi jest publikacją Conrad Electronic SE, Klaus-Conrad-Str. 1, D-92240 Hirschau (www.conrad.com).

Wszelkie prawa tego tłumaczenia zastrzeżone. Kopiowanie dowolną metodą, np kserokopia, mikrofilmowana lub przechwytywania w elektronicznych systemów przetwarzania danych wymaga uprzedniej pisemnej zgody redakcji. Przedruk, również we fragmentach, jest zabroniony. Niniejsza instrukcja obsługi reprezentuje stan techniczny w czasie drukowania. Zmiany w technologii i urządzeniu zastrzeżone.

#### **Informacje o gwarancji**

Imagination Technologies Limited gwarantuje dla końcowego użytkownika, że produkt ten będzie wolny od wad materiałowych i produkcyjnych w trakcie normalnego użytkowania przez okres trzech lat od daty zakupu. Niniejsza gwarancja obejmuje wszystkie usterki z powodu wad produkcyjnych lub konstrukcyjnych; nie ma zastosowania w przypadkach takich jak przypadkowe uszkodzenie, niezależnie od przyczyny, zużycie, zaniedbanie, regulacja, modyfikacja lub naprawa nie autoryzowana przez nas. Proszę odwiedzić account.pure.com zarejestrować produkt z nami. Jeżeli masz problem z urządzeniem należy skontaktować się z dostawcą lub skontaktować się z pomocą techniczną Czysta pod adresem podanym na końcu niniejszej instrukcji.

Strona **24** z **25**

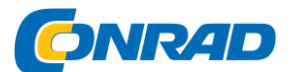

#### **Zrzeczenie się**

Imagination Technologies Limited nie udziela żadnej gwarancji w odniesieniu do zawartości niniejszego dokumentu, a w szczególności zrzeka się wszelkich dorozumianych gwarancji przydatności handlowej lub przydatności do określonego celu. Ponadto, Imagination Technologies Limited zastrzega sobie prawo do przeprowadzania aktualizacji niniejszej publikacji i wprowadzania zmian w nim od czasu do czasu, bez konieczności Imagination Technologies Ograniczona powiadomić każdą osobę lub organizację, o wprowadzonych poprawkach lub zmianach.

© Copyright 2012 by Conrad Electronic SE.

Strona **25** z **25**